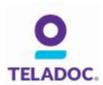

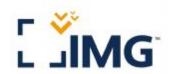

Why wait for the care you need now?

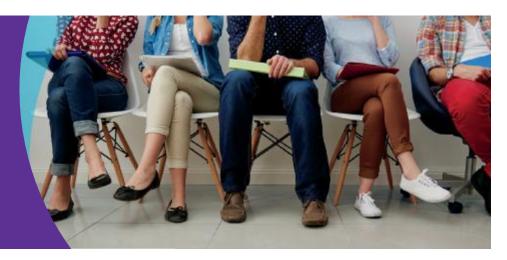

Did you know there's a convenient and affordable healthcare alternative? With Teladoc®, you can be connected with a licensed physician in minutes, not hours or days like you would at the ER, urgent care or with your PCP. And, you can get care from wherever you are: home, office or traveling.

#### THE NEXT TIME YOU'RE SICK, CONSIDER YOUR OPTIONS:

#### **TELADOC**

Request a consult from work or home

A doctor calls you back in minutes

Get the care you need at a price you can afford

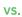

## **ER OR URGENT CARE**

Drive to the nearest office while sick

Wait hours before seeing the doctor

Pay high ER and urgent care fees

#### **COMMON ISSUES TELADOC DOCTORS TREAT INCLUDE:**

- Respiratory Infection
- Allergies
- Bronchitis
- Cold and Flu Symptoms
- Skin Problems
- Sinus Problems
- · And More!

#### **GET THE CARE YOU NEED**

Teladoc doctors are available 24/7/365 to provide quality care for non-emergency health issues through the convenience of phone or video consults.

### Talk to a doctor anytime!

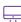

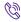

(\$\) 1-800-Teladoc (835-2362)

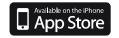

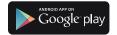

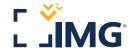

# Getting Started With **Parameter** TELADOC.

Please follow the instructions below to create and use your <u>free</u> account with Teladoc.

#### **GET THE CARE YOU NEED**

Teledoc doctors are available 24/7/365 to provide quality care for non-emergency health issues through the convenience of phone or video consults. This service is provided at no cost to you.

Visit Teleddoc.com or call 1-800-Teledoc (835-2362) to get started!

#### STEP 1

Go to <a href="https://www.teladoc.com">https://www.teladoc.com</a> or download the app.

#### STEP 2

Click on "Get Started" under "New to Teladoc." Enter the following:

- » First and last name, as it appears on your ID card
- » Complete date of birth
- » Email
- » Language
- » Gender
- **»** Zip code: 46208 (The zip code must be 46208 only when creating your account. This allows the IMG option to pop up so you can select your health plan, IMG-Exchange.)
- » Click on the circle next to "My benefits provider is IMG-Exchange."

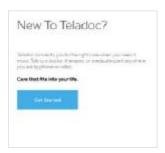

#### STEP 3

Finish creating your account.

» This screen will auto-populate with the IMG Corporate street address.

You will not be able to change this address on this screen. You will be able to change your address once you create an account and login for the first time.

#### STEP 4

Create a username and password.

#### STEP 5

Provide security questions and complete registration.

#### **COMMON ISSUES TELEDOC DOCTORS TREAT INCLUDE:**

- » Respiratory infection
- » Allergies
- » Bronchitis
- » Cold and flu symptoms
- » Skin problems
- » Sinus problems
- » And more!

Phone: **+1.317.655.4500** | Fax: **+1.317.655.4505** | Email: **insurance@imglobal.com**